## **Microsoft Partner**

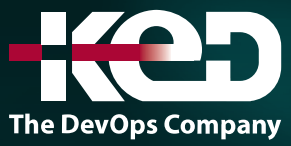

# CL\_55281 SharePoint Online Branding

### Sobre este curso.

Este curso ofrece un recorrido a través de las diversas opciones para crear la marca de SharePoint Online Sites. SharePoint Online tiene algunas opciones que no son de código para añadir logotipos, esquemas de color y formato condicional en sitios y aplicaciones. También hay opciones para añadir personalizaciones codificadas. Este curso le dará orientación sobre cómo utilizar las opciones no relacionadas con el código disponibles con laboratorios prácticos para practicar estos métodos. También daremos orientación sobre las opciones de código dando consejos sobre dónde buscar los recursos para hacer esto. Este curso no cubrirá cómo escribir el código para las personalizaciones no estándar.

### Duración.

1 Día.

### Perfil del público.

El público objetivo para este curso serían aquellos que están usando SharePoint Online y quieren personalizar los sitios.

### Requisitos previos.

Esperamos que los asistentes a este curso tengan experiencia en la gestión de un sitio en SharePoint Online, que incluye tareas como la creación de sitios, aplicaciones y el trabajo con contenido de un sitio.

### Al finalizar el curso.

- •**•**Comprenda las variaciones en las interfaces de usuario de SharePoint Online, como las clásicas y modernas.
- •**•**Implemente personalizaciones fuera de la caja para temas, logotipos, encabezados, pies de página, diseños de menús y más.
- •**•**Ser capaz de dar formato a columnas y vistas en listas y bibliotecas.
- •**•**Operar Power Apps para personalizar formularios en SharePoint Online.
- •**•**Utilice una variedad de herramientas para acondicionar los temas y páginas de SharePoint.
- •**•**Aproveche características como los diseños de sitios y los sitios centrales para implementar personalizaciones.

### Examen.

Este curso no tiene un examen asociado.

### Temario.

#### **Módulo 1: Branding en SharePoint Online.**

La historia de SharePoint por sí sola es compleja. SharePoint tiene un largo historial con muchas versiones alojadas en servidores de TI locales y servicios globales en la nube. Esta evolución de las instalaciones a la nube ha guiado la apariencia visual y la funcionalidad de SharePoint. Por lo tanto, comprender su historial es esencial para apreciar las diversas opciones para personalizar la interfaz de SharePoint.

### www.ked.com.mx

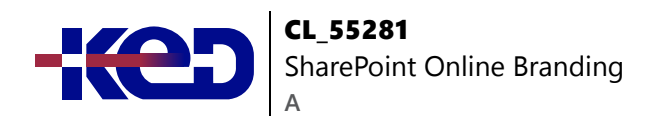

En este módulo viajaremos a través de la rica historia del producto, llevándonos a comprender el mayor impacto en la marca, que fue el paso de la interfaz de usuario clásica más antigua a la interfaz moderna. También aprenderá que, aunque hay algunos cambios que puede hacer en el navegador web, es posible que también necesite un complemento de aplicaciones gratuitas para ayudar a sus esfuerzos.

- •**•**Una historia de la marca en SharePoint.
- •**•**¿Qué es SharePoint?
- •**•**¿Cómo se tenía la marca SharePoint en el pasado?
- •**•**Sitios de publicación y páginas maestras.
- •**•**Diseñador de SharePoint.
- •**•**Sitios de publicación de SharePoint en vivo.
- •**•**El viaje de SharePoint a la nube.
- •**•**Un cambio en las mejores prácticas.
- •**•**Moderno vs clásico.
- •**•**¿Qué herramientas puede necesitar?
- •**•**Comprender la marca de su empresa.

#### **Laboratorios: Configuración de SharePoint.**

- •**•**Crear un sitio de comunicación.
- •**•**Crear un sitio de equipo.

#### **Después de completar este módulo, los estudiantes podrán:**

- •**•**Reconocer las interfaces clásicas y modernas de SharePoint.
- •**•**Comprenda la diferencia entre las versiones locales y en la nube de SharePoint.
- •**•**Tenga en cuenta las técnicas heredadas y por qué no son válidas en los sitios modernos de SharePoint Online.
- •**•**Sepa qué herramientas son necesarias y cuáles son opcionales para la marca de SharePoint Online.

#### **Módulo 2: Gestión de temas modernos.**

En este módulo, nos centramos en las actualizaciones fuera de la caja en SharePoint Online para aquellos que tienen en mente la marca. Cuando nos referimos a fuera de la caja, estamos hablando de los menús y opciones disponibles dentro del producto para hacer cambios sin depender de herramientas adicionales. Estos van desde los cambios locales que afectan a su sitio hasta los sitios centrales que permiten que sus cambios afecten a todos los sitios conectados al centro. No solo eso, también podemos hacer cambios en el centro de administración de su inquilino de Office 365, para implementar una marca de organización.

- •**•**Mejorando de lo clásico a lo moderno.
- •**•**Cambio de temas en el equipo y en los sitios de comunicación.
- •**•**Añadir logotipos del sitio.
- •**•**Encabezados.
- •**•**Mega menús y menús en cascada.
- •**•**Imágenes de fondo.
- •**•**Pies de página.
- •**•**Despliegue de temas con sitios centrales.
- •**•**Configuración de sitios centrales.
- •**•**Conexión a sitios centrales.
- •**•**Configurar un tema personalizado de la organización.

#### **Laboratorios: Personaliza un sitio moderno.**

- •**•**Configurar una jerarquía de sitios centrales.
- •**•**Personaliza el tema de tu sitio central.
- •**•**Construye la navegación de tu sitio central.
- •**•**Asociar un sitio de equipo al sitio central.
- •**•**Actualizar un tema organizativo.

#### **Después de completar este módulo, los estudiantes podrán:**

- •**•**Personaliza temas, encabezados, pies de página, logotipos y otra estética del sitio.
- •**•**Comprenda cómo se pueden utilizar los sitios centrales para la marca.
- •**•**Conecta sitios a un sitio central.
- •**•**Tenga en cuenta las mejores prácticas para personalizar el aspecto y la sensación de un sitio.
- •**•**Despliegue un tema personalizado organizativo para la barra de navegación de Office 365.

#### **Módulo 3: Creación de temas personalizados.**

En nuestro módulo anterior exploramos elementos de un sitio de SharePoint Online que se podían personalizar sin necesidad de herramientas adicionales. Aunque había una serie de configuraciones que personalizan el tema y la navegación para su sitio, no pudimos elegir colores específicos. Solo pudimos seleccionar entre los 12 colores disponibles, que pueden no alinearse con su marca.

En este módulo mostraremos las herramientas que se pueden utilizar para personalizar aún más la marca de un sitio de SharePoint. Una vez más, nos centramos en las características modernas de SharePoint, y utilizaremos SharePoint Designer 2013, SharePoint Online Management Shell y Site Designs para personalizar SharePoint y propagar estos cambios.

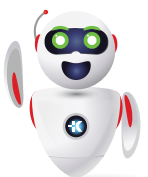

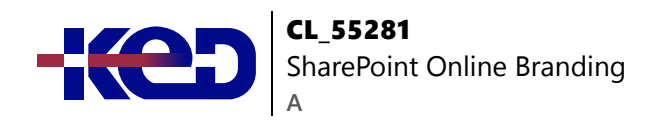

- •**•**Uso de SharePoint Designer con páginas modernas.
- •**•**Requisitos previos de SharePoint Designer 2013.
- •**•**Navegando por el diseñador de SharePoint.
- •**•**Conexión a sitios y páginas.
- •**•**Actualización de páginas modernas.
- •**•**Usando el diseñador de temas.
- •**•**Una visión general del diseñador de temas.
- •**•**Exportando tu nuevo tema.
- •**•**Implementación de temas usando PowerShell.
- •**•**Conéctate a SharePoint e inicia sesión.
- •**•**Implementación y eliminación de un tema personalizado.
- •**•**Aplicación de temas con diseños de sitios.

#### **Laboratorios: Diseña un tema personalizado.**

- •**•**Crear un nuevo tema personalizado.
- •**•**Conéctese a SharePoint e inicie sesión (usando el Shell de gestión de SharePoint Online).
- •**•**Despliegue su nuevo tema.
- •**•**Cambia a tu nuevo tema.
- •**•**Implementar un diseño del sitio.

#### **Después de completar este módulo, los estudiantes podrán:**

- •**•**Sepa cómo usar SharePoint Designer 2013 para actualizar los diseños de página modernos.
- •**•**Genera un nuevo tema personalizado usando el diseñador de temas Fluent UI.
- •**•**Utilice el Shell de gestión en línea de SharePoint para implementar un tema personalizado.
- •**•**Ser capaz de usar los diseños de sitios para implementar su tema personalizado en sitios nuevos y existentes.

#### **Módulo 4: Personalización de listas y bibliotecas.**

En nuestro último módulo nos centraremos en cómo se puede aplicar nuestra marca a las áreas de trabajo de SharePoint, listas y bibliotecas, conocidas colectivamente como aplicaciones. Aunque el tema de su sitio marcará estas aplicaciones, hay otros métodos que se pueden usar para colorear condicionalmente el contenido del código de una aplicación e incluso marcar sus formularios de entrada de datos.

- •**•**Introducción de JSON en listas y bibliotecas.
- •**•**Usando el modo de diseño.
- •**•**Cómo aplicar el formato a las columnas.
- •**•**Opciones de formato.
- •**•**Formato condicional.
- •**•**Vistas de formato.
- •**•**Usar la marca con formato.
- •**•**Usando el modo avanzado.
- •**•**Ejemplos de segmentos de código JSON.
- •**•**Esquemas y marcas.
- •**•**Crear acciones en las que se puede hacer clic.
- •**•**Cómo añadir iconos.
- •**•**Personalizar a las personas y las tarjetas flotantes.
- •**•**Más muestras.
- •**•**Uso de Power Apps en listas y bibliotecas.
- •**•**Crear un nuevo formulario.
- •**•**Elementos de marca.
- •**•**Eliminar un formulario personalizado.

#### **Laboratorios: Formatear las listas y usar Power Apps con formularios.**

- •**•**Crea una lista basada en una hoja de cálculo.
- •**•**Aplicar formato de fila a una lista.
- •**•**Añadir formato de columna.
- •**•**Añade un formulario personalizado en Power Apps.

#### **Después de completar este módulo, los estudiantes podrán:**

- •**•**Implementar el formato contra columnas y filas en listas y bibliotecas.
- •**•**Tenga en cuenta el modo de diseño y los editores de formato de modo avanzado.
- •**•**Sepa a dónde ir para obtener soporte adicional y recursos para editar JSON.
- •**•**Comprender el papel de Power Apps en la personalización de la lista de SharePoint y los formularios de la biblioteca.

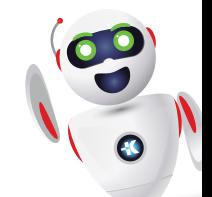